**What is OF-LINK? ================**

**OF-LINK is an OS-9 module that acts as an interface between the FLEX and OS-9 Level II operating systems on the CoCo 3. It permits FLEX to run underneath and simultaneously with OS-9, in a similar fashion to other systems that let MS-DOS run as a "guest" operating system under UNIX.**

**(Note -- throughout this brochure, most references to FLEX also apply to equally to SK\*DOS/STAR-DOS)**

**Who Needs OF-LINK? ==================**

**Do you often switch back and forth between FLEX and OS-9, but the tedium of rebooting the system every time is getting to you? Wouldn't you rather just press the CLEAR key to switch to the other operating system in another window in the blink of an eye? With OF-LINK you can!**

**Are you tired of the wimpy 51 column screen that FLEX gives you on the CoCo? Do you wish that FLEX could use the same 80 column text screen and high resolution multi-color graphics displays that OS-9 Level II supports on the CoCo 3? With OF-LINK it can!**

**Perhaps your CoCo 3 has a RAM-Disk, disk caching, or even a hard drive. Isn't it frustrating to have to give them all up for floppy-only operation under FLEX? OF-LINK lets FLEX use these other devices. You can even boot FLEX from a hard drive!**

**Do you ever need to copy files from a FLEX disk to an OS-9 disk, or vice versa? Why spend money on software that can only transfer files, but do nothing else, when OF-LINK also provides a special XCOPY utility to transfer files both ways!**

**Have you ever been in the middle of using a FLEX text editor when you need to read in part of another file, but can't remember how the file name is spelled, or the line numbers of the desired data in that file? Wouldn't you rather just flick to another window and immediately get the information you need and return to where you left off in the editor, instead of having to quit the editor, get the desired information, then restart the editor from the beginning? OF-Link lets you run 2 or more copies of FLEX simultaneously in different windows -- just press the CLEAR key to switch between them.**

**Have you ever noticed that some software packages are only available for FLEX, and not for OS-9? Three examples are: the powerful chess program called Rapier, the PL/9 compiler from Windrush, and an excellent public domain FORTH interpreter called FF9. On the other hand, you can get a COBOL compiler for either FLEX or OS-9, but with Microware's COBOL for OS-9 costing \$400, and Crunch COBOL for FLEX selling for only \$99, you have a lot of incentives to continue using FLEX.**

**Do you need OF-LINK? If you already own one or more FLEX software packages, OF-LINK can protect and enhance that investment. And for those of you who haven't run FLEX before, OF-LINK opens the window on a new computing adventure.**

- **- A very powerful benefit of OF-LINK is that programs running under FLEX in an OF-LINK environment have "dual citizenship" -- ie., within the same user program you can use not only the regular FLEX system calls, but also OS-9 system calls. For example, imagine using OS-9's high-level graphics commands from within a FORTH or BASIC program running under FLEX!**
- **- Multiple users are possible under FLEX by running 2 or more copies of FLEX simultaneously, and connecting external terminals.**
- **- Includes OF-MON, a mini-monitor program that takes the place of the ROM based monitors often present on other FLEX systems.**
- **- FLEX and OS-9 can easily share your hard drive, RAM-Disk, and floppy drives -- no complicated or inflexible partitioning schemes are used.**
- **- Includes a utility to format physical FLEX disks.**
- **- FLEX printer spooling is not supported in this version.**

**What You Need To Run OF-LINK ============================**

- **1) Tandy Color Computer 3 (CoCo 3) with 512K memory.**
- **2) OS-9 Level II Version 2.00.01, or later, for the CoCo 3.**
- **3) SDISK3 disk driver module, either the standard version from D.P. Johnson, or the modified version provided with the Sardis Technologies' DMC controller.**
- **4) A copy of the FLEX or SK\*DOS (STAR-DOS) operating system (which is not included with OF-LINK). While many versions (including those for non-CoCo systems) are compatible with the OF-LINK package, a few are not. Contact us to confirm whether your version is compatible, or not.**

**Ordering Information ====================**

**\* OF-LINK (limited time introductory price) . . . only \$49**

- **\* add \$5 for shipping/handling (\$10 overseas)**
- **\* prices quoted in \$US**
- **\* payment by check, money order, or VISA**

**Sardis Technologies 2261 East 11th Ave. Vancouver, B.C. Canada V5N 1Z7 Phone (604) 255-4485 (Pacific time)**

**(preliminary information -- prices and specifications subject to change without notice)**

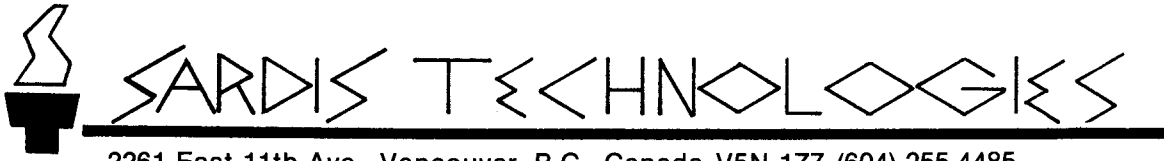

2261 East 11th Ave., Vancouver, B.C., Canada V5N 1Z7 (604) 255-4485  **August 6, 1988**

**Well, on August 3rd we finally shipped the first few copies of OF-LINK. In our rush to avoid delaying shipping your copy any more, we managed to overlook a few details.**

**NOTE - if you are using the Sardis Technologies' DMC "no halt" version of SDISK3, and have a FLEX.COR version 3.01 file, these details don't affect you, and you are probably already successfully running FLEX under OS-9 with OF-LINK. Enjoy!**

**If your version of FLEX does not supply a FLEX.COR file, or it is a version other than V3.01, or you are using STAR-DOS or SK\*DOS instead of FLEX, refer to the enclosed applications note entitled "Compatibility of OF-LINK with Various Versions of FLEX".**

**If you are using the D.P. Johnson version of SDISK3, which you would be if your controller is not a Sardis Technologies' DMC controller, read on.**

- **1) If you are using the "SDISK3.SLOW" version of D.P. Johnson's SDISK3 driver, you may notice that screen updates seem to run awfully slowly, even on other OS-9 windows. There appears to be a bug in the code that temporarily slows the CPU clock speed when accessing the disk controller that sometimes forgets to return the CPU clock back to the fast speed. We are looking into this bug. The DMC version of SDISK3 never slows the clock speed, so doesn't have this problem.**
- **2) The D.P. Johnson SDISK3 driver returns different error codes than the DMC version of SDISK3 for certain errors such as "drive door left open", or "media density different than expected" (single vs double density). The OF-LINK module as provided on disk was set up for the DMC version. To be able to read single density FLEX disks with the D.P. Johnson SDISK3, you must make the following patches to OF-LINK, using the DPOKE and NEWCRC utilities provided with the OF-LINK disk:**

 **CHD /D0/CMDS [or in whichever drive your OF-LINK disk is] DPOKE of\_link 0002 10 BD DPOKE of\_link 0B94 16 04 F7 DPOKE of\_link 0BBC 16 04 E5 DPOKE of\_link 108E C1 F1 27 0C C1 F9 27 08 C1 F4 25 07 C1 F7 22 03 16 FA FB 16 FB 04 DPOKE of\_link 10A4 C1 F1 27 0C C1 F9 27 08 C1 F4 25 07 C1 F7 22 03 16 FB 0D 16 FB 16 00 00 00 NEWCRC of\_link**

 **Future revisions of OF-LINK will provide separate DMC and D.P.J. versions of the OF-LINK module so you won't have to make these patches.**

**3) On pages 6 and 28 of the OF-LINK Users Manual are references to patching OF-LINK to change offset \$0015 from \$80 to \$00, because of the different ways that the D.P.J. and DMC versions of SDISK3 handle retries for errors. This patch might not be needed for some newer versions of SDISK3 from D.P.J. To verify this, try running OF-LINK without making this patch. If OF-LINK aborts with error #244 or #249 without even accessing the disk drive, you DO need to make this patch; otherwise you don't.**

 **======================================================**

**Introduction: -------------**

**Most of our testing of OF-LINK to date has been with the General Version of FLEX version 3.01 from Technical Systems Consultants (TSC). This package provides a FLEX.COR operating system core file which is a generic copy of the system independent portion of the FLEX operating system.**

**FLEX running under OF-LINK/OS-9 is merely a "guest" operating system, with OS-9 as the "host" and "boss". As such, FLEX must behave properly and generally not access any CoCo 3 hardware directly. Functions such as keyboard scanning, screen updates, and disk accesses, are done by OS-9 at the request of FLEX.**

**Since FLEX.COR does not access any hardware directly, but makes all requests through separate machine-specific device drivers (in this case provided by OF-LINK), it works perfectly with OF-LINK.**

**The June '85 version of STAR-DOS Level I from STAR-K Software Systems Corp. that we've tested also works well with OF-LINK, as it provides a STAR-DOS.COR file that, like FLEX.COR, does not access any hardware directly, but makes all such accesses through OF-LINK.**

**However, many FLEX and STAR-DOS/SK\*DOS packages that were sold to run on specific hardware, such as for the CoCo 2, do not include a FLEX.COR or STAR-DOS.COR file. Instead, they only provide a FLEX.SYS or STAR-DOS.SYS file that also includes all the code to access the hardware such as disk drives, printers, keyboard, screen, and even memory bank switching. How this hardware specific code was added to the core of the operating system varies from supplier to supplier.**

**For example, Data Comp's FLEX CoCo Jr. (or Sr.) package has a FLEX.SYS file that was created by taking a pure TSC V3.01 FLEX.COR file and appending the CoCo specific hardware drivers to the end of it. The hardware drivers occupy only those standard areas documented by TSC as reserved for drivers, and are accessed only through the proper operating system "hooks". This has two benefits. First of all, when this FLEX.SYS file is loaded by OF-LINK, even though some hardware specific code that is not allowed in an OF-LINK environment gets loaded, it is never executed because OF-LINK can point the operating system "hooks" to look at only the OF-LINK drivers. Secondly, it is very easy to write a program to strip off the hardware specific code from the end of the file to re-create the original FLEX.COR file.**

**Unfortunately, other versions of FLEX, such as FHL Color FLEX from Frank Hogg Labs, added instructions to initialize hardware, into the middle of the standard instructions to initialize pointers and variables within FLEX itself. This requires a lot of detective work on our part to find these undesirable code areas, and more work to enhance OF-LINK to perform different patches to different versions of FLEX at boot time to disable these code areas. We've done this work for some versions, but not yet for all. OF-LINK will be upgraded in the near future, and early purchasers will receive the upgrade at no charge.**

**If you have a version of FLEX or STAR-DOS or SK\*DOS that is not mentioned below, and you can successfully use it with OF-LINK, please let us know so we can update this list. If despite following these instructions you still have some problems, call or write us, and we will try to help. However, our profit on each sale of OF-LINK isn't sufficient to let us afford giving hours and hours of help to each customer for every version of FLEX or SK\*DOS that was ever sold! With that in mind, note that each version listed below mentions the level of support we will provide. Any version not listed below, or listed but not guaranteed, will only be supported at our discretion.**

**Specific Compatibility: -----------------------**

**1) General Version of FLEX, version 3.01, from TSC:**

- **a) This is the easiest version to use with OF-LINK, as it comes with a generic FLEX.COR file.**
- **b) No hardware specific commands are included (except NEWDISK), so you don't have to guess which commands you may or may not use with OF-LINK.**
- **c) No STARTUP.TXT file is included, so you don't have to use any tricks to disable its execution when booting OF-LINK for the first time.**
- **d) All features of present or future versions of OF-LINK are guaranteed to work with this version of FLEX.**
- **2) FLEX CoCo Jr. / FLEX CoCo Sr., from Data Comp:**
	- **a) A good buy, since the Jr. version only costs US\$ 49.95**
	- **b) Although no FLEX.COR file is supplied, the FLEX.SYS file is compatible with OF-LINK (as described above), with no patches needed.**
	- **c) The supplied STARTUP.TXT file executes a program that writes directly to the hardware, so needs to be disabled. After you have answered OF-LINK's prompt for the name of the operating system file (FLEX.SYS), wait for the "FMATE FLEX V2.2" banner to be displayed, then immediate ly open the door of the disk drive holding the FLEX CoCo Jr./Sr. system disk. After several attempts to read the now inaccessable disk, FLEX will give up and report "DISK ERROR #9", which you can ignore. If you don't open the disk drive door soon enough, the STARTUP.TXT file will execute the V51.CMD program which will crash the system.**
	- **d) Several programs are supplied that access the hardware directly, and should not be run under OF-LINK.**
	- **e) All features of present or future versions of OF-LINK are guaranteed to work with this version of FLEX, as long as the method of generating the FLEX.SYS file, as described earlier in this document, is maintain ed.**
- **3) FHL Color FLEX, from Frank Hogg Labs (version V5.0:4):**
	- **a) No FLEX.COR file is supplied, and the FLEX.SYS file needs to be patched before being used with OF-LINK. A future version of OF-LINK may do this patching for you, but for now you will need to be able to somehow boot FLEX without OF-LINK, so you can make these patches before running OF-LINK:**

 **i) Use an editor to create this FHLPATCH.TXT source file: ORG \$CA54 coldstart routine NOP EQU \$12** NOP opcode<br>FCB NOP,NOP (was LDA { **(was LDA #\$34) FCB NOP,NOP,NOP (was STA \$FF01) FCB NOP,NOP,NOP (was STA \$FF03) FCB NOP,NOP,NOP (was STA \$FF21) FCB NOP,NOP,NOP (was STA \$FF23) END**

- **ii) Assemble the code:**
	- **ASMB 1.FHLPATCH.TXT,1.FHLPATCH.OVR**
- **iii) Append the patches to the end of the boot file so they will overlay the original code:**
	- **APPEND 1.FLEX.SYS,1.FHLPATCH.OVR,1.FLEXPAT.SYS**
- **iv) When OF-LINK asks for the name of the operating system file, reply with "FLEXPAT.SYS".**
- **b) The instructions in item 2c above also apply here, except that the banner to wait for is ",.FHL Color FLEX V5.0:4". On, the other hand, since you needed to make some changes to the disk in the previous step anyways, just rename or delete the STARTUP.TXT file and you won't need to open the drive door at that point.**
- **c) Several programs are supplied that access the hardware directly, and should not be run under OF-LINK.**
- **d) Unfortunately the "MON" command has been disabled in this version, so OF-MON can't be used. This also means that there is no clean way of exitting FHL FLEX under OF-LINK. For now you will either have to do a hardware reset of the machine, or use KILL to kill the OF-LINK process from another OS-9 window..**
- **e) Although FHL FLEX appears to work with OF-LINK (except for "MON"), it is not currently guaranteed to work with OF-LINK.**
- **4) FLEX+, from Spectral Associates (release 2.0, 2/1/83):**
	- **a) We have not yet managed to get this version running with OF-LINK, and cannot guarantee if or when we will.**
- **5) FLEX 9.0, for the Southwest Technical Products Corp. (SWTPc) DC-2 controller, from Technical Systems Consultants:**
	- **a) This is one of the oldest versions of 6809 FLEX around. A generic FLEX.COR file is included, providing compatibility with OF-LINK. However, OF-LINK itself needs to be patched before booting this version of FLEX: LOAD OF\_LINK**

 **MODPATCH L OF\_LINK C 04FA B7 12 C 04FB CA 12 C 04FC 02 12**

- **V**
	- **b) No hardware specific commands are included (except NEWDISK), so you don't have to guess which commands you may or may not use with OF-LINK.**
	- **c) No STARTUP.TXT file is included, so you don't have to use any tricks to disable its execution when booting OF-LINK for the first time.**
	- **d) The WARMSTART routine in the disk drivers (jump table entry at \$DE18) is never called by this version of FLEX, which can cause some problems**

 **when using OF-LINK's virtual disk feature. As a result this version of FLEX is not recommended, nor fully guaranteed.**

- **6) FLEX - Version 2.8:1 - K, from Southwest Technical Products Corp. (SWTPc):**
	- **a) This version, as well as earlier and later versions from SWTPc have not yet successfully been run with OF-LINK. However, STWPc's versions of FLEX were so common several years ago, that hopefully we can discover the necessary patches. Can any of you give us some hints?**
- **7) STAR-DOS Level I, June '85 version, from STAR-K Software Systems Corp.:**
	- **a) This version is also easy to use with OF-LINK, as it comes with a generic STAR-DOS.COR file.**
	- **b) Few hardware specific commands are included (only FORMAT, CACHE, RAMDISK), so you don't have to guess which commands you may or may not use with OF-LINK.**
	- **c) No STARTUP.TXT file is included, so you don't have to use any tricks to disable its execution when booting OF-LINK for the first time.**
	- **d) There are a few slight incompatibilities with FLEX, such as no user memory resident commands allowed, but most of these features are not used by any commercial software anyways.**
	- **e) Guaranteed to work with most functions of OF-LINK, but future versions of OF-LINK may include certain optional features that might not work with STAR-DOS/SK\*DOS.**
- **8) STAR-DOS+, for the CoCo, from Data Comp:**
	- **a) A good buy, since it only costs US\$ 34.95**
		- **b) Although no STAR-DOS.COR file is supplied, the STAR-DOS.SYS file seems to be compatible with OF-LINK in a similar manner to FLEX CoCo Jr. and Sr. (also from Data Comp), so no patches appear to be needed.**
	- **c) The instructions in item 2c above also apply here, except that the banner to wait for is: WELCOME TO**

 **STAR-DOS+**

 **(C) 1984, 1985 BY PETER A. STARK**

**STAR-KITS SOFTWARE SYSTEMS CORP.**

 **and the error message is "ERROR 14", after which it does some more retrying before giving you the "STAR-DOS: " prompt.**

- **d) Several programs are supplied that access the hardware directly, and should not be run under OF-LINK.**
- **e) STAR-DOS+ appears to work fine with OF-LINK, but we have not done enough testing to guarantee it. Again, future versions of OF-LINK may include certain optional features that might not work with STAR-DOS, although most functions of OF-LINK are expected to work.**

**....OFLINK-COMPAT.DW097.880805.2016 dp/p66/t5/b5/l7 12 cpi rm#77**

**==================================**

**Booting from a FLEX physical disk in an 80 track (96 tpi) drive ---------------------------------------------------------------**

**If your working copy of the FLEX system disk is recorded at 48 tpi, OF-LINK should boot up as-is from your 96 tpi drive. But if your disk is recorded at 96 tpi, then you need to patch the OF\_LINK module before booting from the 96 tpi drive. Change the value at offset \$0AA1 from \$00 to \$40. After you have successfully booted up, you must remember to use the DSKSET command with the "TM" parameter every time you change from a 96 tpi disk to a 48 tpi disk in that drive, or vice versa. This only applies to physical FLEX disks in that drive. When the disk in that drive is an OS-9 disk containing a FLEX virtual disk, OS-9 will automatically detect if the disk is recorded at 48 tpi or 96 tpi.**

**Using FHL Color FLEX --------------------**

**In our August 6/88 "Compatibility of OF-LINK with Various Versions of FLEX" data sheet we mentioned that the "MON" command had been disabled in Frank Hogg Labs' FHL Color FLEX. We subsequently discovered that it can be resurrected with the following statements added to the FHLPATCH.TXT file:**

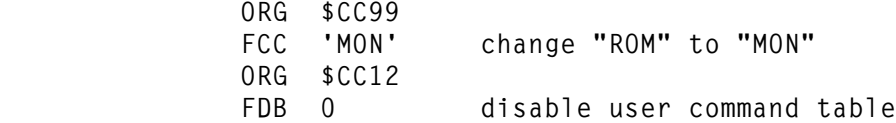

**Adapting software packages to run under OF-LINK -----------------------------------------------**

**The instructions in our manual for installing STYLOGRAPH, DYNACALC, and other software packages in an OF-LINK environment were based on 5 to 8 year old versions supplied for generic FLEX systems, and not for the special CoCo versions. Many FLEX programs that were available in two versions, one for the CoCo, and another for all other FLEX systems, used special tricks to prevent the CoCo version from running on non-CoCo systems. These tricks sometimes involved playing with the hardware directly, which is a no-no for programs running under OS-9 such as in an OF-LINK environment. As a result, many CoCo-specific FLEX programs are very difficult to get running under OF-LINK, whereas most non-CoCo FLEX programs are very easy to install!**

**We will try to discover the patches needed for some of the more popular CoCo-specific FLEX programs as these are the versions many of you already own, but any help you can give will speed up the process. If you know of someone who adapted any of these CoCo-specific programs to run on a non-CoCo system, we would like to hear about it.**

**Running more than one copy of FLEX under OS-9 simultaneously:**

**------------------------------------------------------------**

**Those of you who have tried running two or more copies of FLEX simultaneously in different windows may have discovered that at times only one copy of FLEX is able to run, while the other copies go into a state of suspended animation. Then, when the first copy runs the CAT command, suddenly the second copy springs to life, but then the first copy freezes up. There is both an explanation and a fix for this behaviour.**

**OS-9 Level II implements record locking whenever more than one process accesses the same file. OF-LINK accesses FLEX physical disks using OS-9's raw I/O facility (drive name with "@" suffix such as /D0@) which disables record locking, thus permitting two or more copies of OF-LINK to access the same sector on the same physical disk simultaneously. FLEX virtual disks, however, are implemented using normal OS-9 files, in which case record locking is active. When sharing virtual disks, one copy of FLEX will often lock out all other copies of FLEX from accessing part of that "disk". When FLEX is locked out of a sector that it wants to read or write, it waits and waits until the sector is unlocked, however long that takes, before continuing to execute.**

**To disable record locking for FLEX virtual disks you need to patch OF-LINK using the DPOKE and NEWCRC utilities provided with the OF-LINK disk. (If you are running the standard D.P. Johnson version of SDISK3, the patch mentioned in item 2) of the August 6/88 letter should be applied first, before installing the following patch.)**

 **CHD /D0/CMDS ;\* (or in whatever drive your OF-LINK disk is) DPOKE of\_link 0002 10 D2 DPOKE of\_link 0CFF 17 03 B8 DPOKE of\_link 10BA 10 3F 89 25 0F A6 C4 84 3F C6 11 8E 00 00 1F 13 10 3F 8E 5F 39 00 00 00 NEWCRC of\_link**

**There are also other considerations involved when running multiple copies of FLEX on one system, and they are regarding the integrity of data on shared disks:**

- **1) The safest way is to use different disks (physical or virtual) for each copy of FLEX. In other words, don't share disks. Following this guide line requires keeping duplicate copies of some programs and data. It also prevents you from achieving some of the expected benefits of being able to run multiple copies of FLEX on one system, such as switching from a window where a word processor is in the middle of editting a file, to a window where you display the directory listing of the same disk used by the word processor, in order to refresh your memory of the name of a file you want to merge in. But this is the safest way to run OF-LINK.**
- **2) The next safest way, if two or more incarnations of FLEX need to share a physical or virtual FLEX disk, is to only read from the shared disk, but never to write to a shared disk. Unlike the previous guideline, this mode doesn't require you to keep multiple copies of programs, because loading them for execution involves only reading. The current version of OF-LINK doesn't prevent you from doing a write by mistake, but an upcoming enhancement to OF-LINK will be to allow DSKSET to "logically" write**

 **protect a physical or virtual disk, even if the disk itself isn't "physically" write protected.**

**3) If you need the flexibility of being able to write to and update shared disks, the rules get more complicated, and the chances of making a mistake become greater. The reason is that each copy of FLEX wants to maintain the disk's directory, free chain, and file sector-to-sector links, all by itself, and assumes no-one else is also writing to the disk -- FLEX is, after all, a single user system. If two copies of FLEX write to the same disk, they will at times clobber each other's pointers and the directory, because some of the updated pointers are not immediately written back to disk. You can prevent your disks from getting clobbered, however, if you heed the following advice.**

 **Only one copy of FLEX may have files open for writes on a shared (physical or virtual) disk -- the others should only access that disk for reads. But due to a design deficiency in FLEX, even if the files that were open for writes have been closed, if the program that closed the files still has other files open, even if those other files are open for reads only, or are on another "drive", the disk that was written to is generally not safe for a second copy of FLEX to write to, until that program has closed ALL its files.**

 **Since it isn't always obvious when a particular program has or has not closed all its files, a safer guideline to follow is this: once a FLEX program opens a file for writes on a shared FLEX disk (physical or virtual), other copies of FLEX should not open any file for writes on that shared disk (reads are OK) until that program returns to the operating system prompt ("+++" or "STAR-DOS:"). Although STAR-DOS/SK\*DOS may be slightly less restrictive than FLEX in this regard, we suggest you always follow this last guideline anyways.**

**Upcoming enhancements to OF-LINK**

**--------------------------------**

**Here are the major new features planned for the next revision of OF-LINK:**

- **1) Have OF-LINK extract the "physical" vs "virtual" drive indication from the drive assignments on the command line at boot time instead of requiring patching OF-LINK at \$0018 as at present. It would assume that a device name ending in "@" is a physical drive, and a pathlist not ending in "@" is a virtual drive. This method is more flexible and is virtually error-free (ie. it doesn't require you to remember how OF-LINK is currently configured).**
- **2) Specify FLEX drive assignments at boot time as <drive number>=<pathlist> to make the syntax more consistent and allow specifying non-consecutive drives. Eg. OF\_LINK 0=/D1@ 2=/H0/FLEX/disk4 P=/P**
- **3) Allow respecifying drive assignments with DSKSET to avoid having to re-boot just for that. This would be especially useful to re-assign a different virtual disk to a FLEX drive.**
- **4) Allow respecifying the printer path assignment to a device or an OS-9 file with the PRTSET command to avoid having to re-boot just for that. This would be especially useful if using printer spooling under OS-9.**
- **5) Enhance DSKSET/DSKSHOW to allow "logically" write protecting a physical or virtual FLEX disk.**
- **6) Implement a memory resident "P" command to reduce disk accesses. However, this feature would not be available to SK\*DOS/STAR-DOS users, only FLEX.**
- **7) Allow setting a flag in OF-LINK to disable the STARTUP file so you don't have to have fast reaction times to open the drive door when you boot OF-LINK for the first time from certain versions of FLEX/SK\*DOS/STAR-DOS.**
- **8) Make it easier to boot FLEX from a physical FLEX disk on a 96 tpi drive by defaulting the media tpi setting to the same as the drive tpi setting, but allowing overriding this default on the OF-LINK command line at boot time, instead of having to patch OF-LINK.**
- **9) We have also been experimenting with ways to speed up output to the FLEX console screen, and have achieved speed increases of up to 2.6 : 1 for certain benchmarks compared to version 0.5 of OF-LINK. As long as no undesirable side effects are uncovered by further testing, this improvement will also be incorporated into version 1.xx.**

**If you have any other ideas for changes or new features that would make OF-LINK better, I would love to hear them. Write to, or call:**

 **2261 East 11th Ave. Vancouver, B.C. V5N 1Z7 Canada**

 **Sardis Technologies (604) 255-4485 (Pacific Time)**

**....OFLINK-NOTES2.DW097.880921.1416 dp/p66/t5/b5/l7 12 cpi rm#77**

 **============================**

**Introduction ------------**

**The VSYS program on the disk included in today's parcel allows you to run OF-LINK without SDISK3. However, as described below, if you don't have SDISK3, you need some other means of copying files from a physical FLEX disk to an OS-9 disk.**

**Booting up FLEX (or SK\*DOS/STAR-DOS) for the first time -------------------------------------------------------**

**1) Use VSYS to create a new FLEX virtual disk containing the operating system as a FLEX file. VSYS is a program running under OS-9, so can be run before FLEX is booted. You must, however, have already somehow copied the operating system file (FLEX.COR, STAR-DOS.SYS, etc.) from a physical FLEX disk onto an OS-9 disk, using some other program such as FHL's "XCOPY", South East Media's "OF", etc. A typical run of VSYS might look like this:**

 **VSYS /D0/FLEX.SYS /D1/TEMP**

**2) Patch OF\_LINK on disk to flag all four FLEX drives as virtual drives (since you cannot read or write physical FLEX disks without SDISK3), and also to suppress the prompt asking you for the name of the operating system file (since VSYS has already linked to the file). For example:**

> **DPOKE /D1/CMDS/OF\_LINK 0018 01 01 01 01 00 NEWCRC /D1/CMDS/OF\_LINK**

**3) Run OF\_LINK, specifying the new virtual disk containing the FLEX (or SK\*DOS/STAR-DOS) operating system as FLEX drive 0, and the FLEX virtual disk on the working copy of the OF-LINK disk as FLEX drive 1. For example:**

 **OF\_LINK /D1/TEMP /D0/VIRTUAL P=/P**

**4) Use BINCPY to copy the operating system file to the main FLEX virtual disk, then link to it so you can boot from it next time. For example:**

> **BINCPY.1 0.VRTLBOOT.SYS 1.FLEX.SYS LINK.1 1.FLEX.SYS**

## **VSYS Documentation**

**------------------**

**Converts an OS-9 file containing the FLEX or SK\*DOS/STAR-DOS operating system into an OS-9 file formatted as a FLEX virtual disk so FLEX can boot from the virtual disk when first bringing up OF-LINK, instead of booting from a physical FLEX disk which would necessitate having SDISK3 installed. The new FLEX virtual disk file contains only the one FLEX file, with no free sectors. The OS-9 input file would typically be created by running one of the following programs to copy the file from a FLEX disk to the OS-9 disk:**

 **- XCOPY utility in FHL's O-Pak package**

 **- OF utility from South East Media**

 **- MS-DOS/FLEX File Transfer Utilities from Granite Computer Systems - communications (modem) program**

**The name of the FLEX virtual volume and the name of the file within it are both set to "VRTLBOOT.SYS".**

**Only the operating system file itself needs to be processed through VSYS. Once FLEX has been booted, you can use the XCOPY command supplied with the OF-LINK package to copy other files to a FLEX virtual disk from an OS-9 disk.**

**Inspired by a suggestion from Tom K.**

**Known bugs: appends an extra sector of all zeros data at the end of the file. You can use BINCPY to remove it, although this extra sector doesn't cause any problems.**

Syntax: vsys <input file> <output file>

**(c) 1988 by Sardis Technologies, all rights reserved**

**....VSYSDOC.DW097.881012.2113 dp/p66/t5/b5/l7 12 cpi rm#77**

**\*\*\*\*\*\*\*\*\*\*\*\*\*\*\*\*\*\*\*\*\*\*\*\*\*\*\*\*\*\*\*\*\*\*\*\*\*\*\*\*\*\*\*\*\*\*\*\*\*\*\*\*\*\*\*\*\*\*\*\*\*\*\*\*\*\*\*\*\*\*\*\*\*\* \* \* Copyright (c) 1988 by David C. Wiens, dba Sardis Technologies \* http://www.sardis-technologies.com \* \* Permission to use, copy, modify, and distribute this software for any \* purpose with or without fee is hereby granted, provided that the above \* copyright notice and this permission notice appear in all copies. \* \* THE SOFTWARE IS PROVIDED "AS IS" AND THE AUTHOR DISCLAIMS ALL WARRANTIES \* WITH REGARD TO THIS SOFTWARE INCLUDING ALL IMPLIED WARRANTIES OF \* MERCHANTABILITY AND FITNESS. IN NO EVENT SHALL THE AUTHOR BE LIABLE FOR \* ANY SPECIAL, DIRECT, INDIRECT, OR CONSEQUENTIAL DAMAGES OR ANY DAMAGES \* WHATSOEVER RESULTING FROM LOSS OF USE, DATA OR PROFITS, WHETHER IN AN \* ACTION OF CONTRACT, NEGLIGENCE OR OTHER TORTIOUS ACTION, ARISING OUT OF \* OR IN CONNECTION WITH THE USE OR PERFORMANCE OF THIS SOFTWARE. \* \*\*\*\*\*\*\*\*\*\*\*\*\*\*\*\*\*\*\*\*\*\*\*\*\*\*\*\*\*\*\*\*\*\*\*\*\*\*\*\*\*\*\*\*\*\*\*\*\*\*\*\*\*\*\*\*\*\*\*\*\*\*\*\*\*\*\*\*\*\*\*\*\*\***

**....**